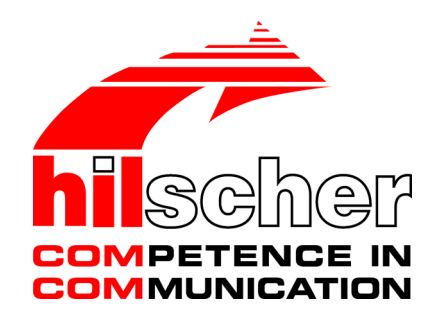

**Benutzerhandbuch netANALYZER Scope Lizenzierung Übersicht V 2.0.x.x**

**Hilscher Gesellschaft für Systemautomation mbH www.hilscher.com** DOC150205UM02DE | Revision 02 | Deutsch | 2017-02 | Freigegeben | Öffentlich

# Inhaltsverzeichnis

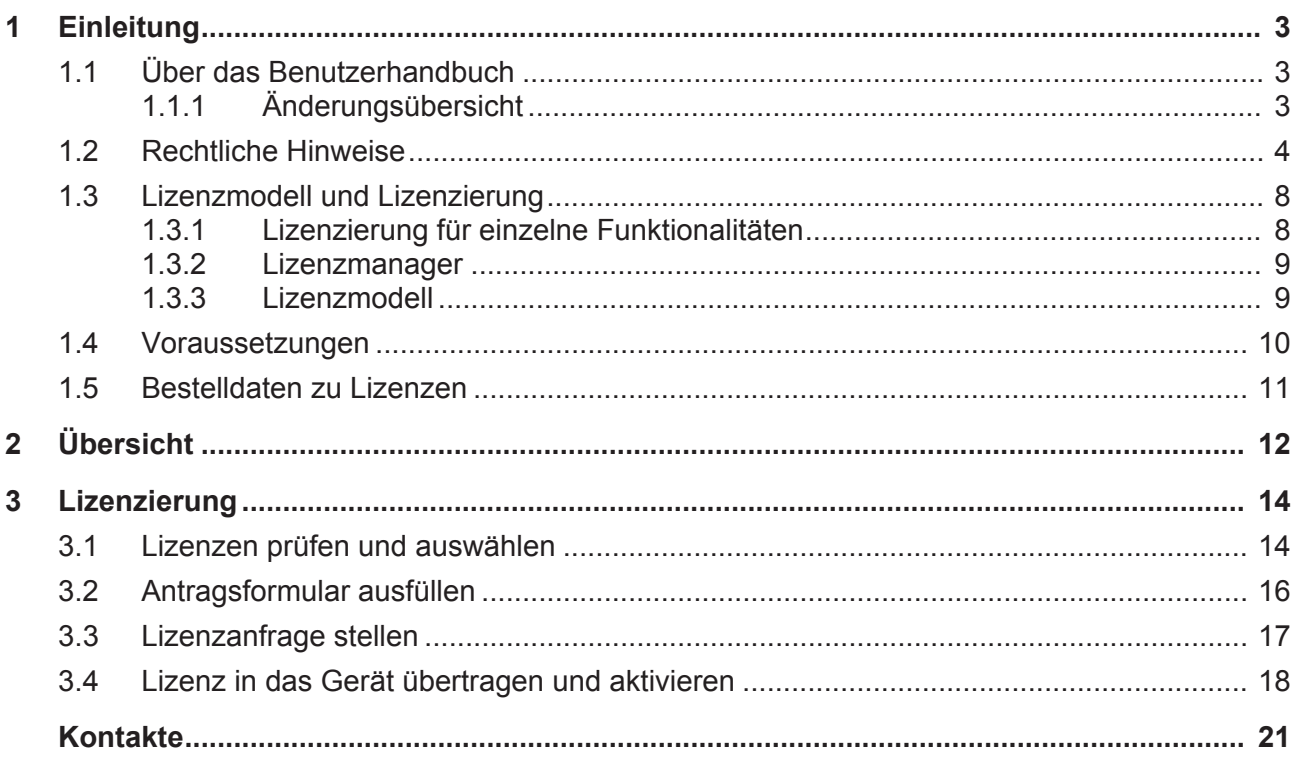

# 1 Einleitung

## 1.1 Über das Benutzerhandbuch

In diesem Benutzerhandbuch finden Sie eine Auflistung der Merkmale der netANALYZER Scope-Software in der Basis- bzw. in der lizenzierten Vollversion sowie eine Übersicht zu den Schritten zur

- 1. **Bestellung** und
- 2. **Lizenzierung**.

Die **Bestellung** ist der kaufmännische Vorgang, bei dem Sie Ihre Lizenz erwerben. Beim Hilscher-Kundencenter oder dem Vertrieb bestellen Sie die für Ihr netANALYZER-Gerät erforderliche netANALYZER Scope-Lizenz (oder die Zusatzlizenz (Add-on)), unter Angabe der Nummer, Bezeichnung und Beschreibung des Artikels.

Die **Lizenzierung** umfasst die Schritte

- · Anforderung der erworbenen Lizenz per E-mail, Fax oder Telefon,
- · Herunterladen der Lizenz vom Server und
- · Übertragung der Lizenz in das Gerät (Aktivierung).

## 1.1.1 Änderungsübersicht

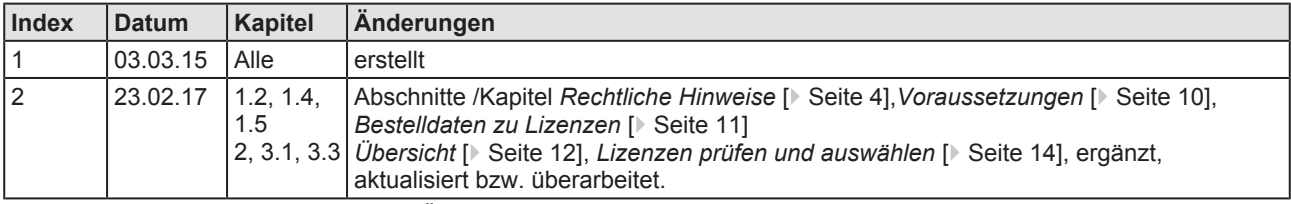

*Tabelle 1: Änderungsübersicht*

## 1.2 Rechtliche Hinweise

## **Copyright**

© Hilscher Gesellschaft für Systemautomation mbH

Alle Rechte vorbehalten.

Die Bilder, Fotografien und Texte der Begleitmaterialien (in Form eines Benutzerhandbuchs, Bedienerhandbuchs, Statement of Work Dokument sowie alle weiteren Dokumenttypen, Begleittexte, Dokumentation etc.) sind durch deutsches und internationales Urheberrecht sowie internationale Handels- und Schutzbestimmungen geschützt. Sie sind ohne vorherige schriftliche Genehmigung nicht berechtigt, diese vollständig oder teilweise durch technische oder mechanische Verfahren zu vervielfältigten (Druck, Fotokopie oder anderes Verfahren), unter Verwendung elektronischer Systeme zu verarbeiten oder zu übertragen. Es ist Ihnen untersagt, Veränderungen an Copyrightvermerken, Kennzeichen, Markenzeichen oder Eigentumsangaben vorzunehmen. Darstellungen werden ohne Rücksicht auf die Patentlage mitgeteilt. Die in diesem Dokument enthaltenen Firmennamen und Produktbezeichnungen sind möglicherweise Marken bzw. Warenzeichen der jeweiligen Inhaber und können warenzeichen-, marken- oder patentrechtlich geschützt sein. Jede Form der weiteren Nutzung bedarf der ausdrücklichen Genehmigung durch den jeweiligen Inhaber der Rechte.

### **Wichtige Hinweise**

Vorliegende Dokumentation in Form eines Benutzerhandbuchs, Bedienerhandbuchs sowie alle weiteren Dokumenttypen und Begleittexte wurden/werden mit größter Sorgfalt erarbeitet. Fehler können jedoch nicht ausgeschlossen werden. Eine Garantie, die juristische Verantwortung für fehlerhafte Angaben oder irgendeine Haftung kann daher nicht übernommen werden. Sie werden darauf hingewiesen, dass Beschreibungen in dem Benutzerhandbuch, den Begleittexte und der Dokumentation weder eine Garantie, noch eine Angabe über die nach dem Vertrag vorausgesetzte Verwendung oder eine zugesicherte Eigenschaft darstellen. Es kann nicht ausgeschlossen werden, dass das Benutzerhandbuch, die Begleittexte und die Dokumentation nicht vollständig mit den beschriebenen Eigenschaften, Normen oder sonstigen Daten der gelieferten Produkte übereinstimmen. Eine Gewähr oder Garantie bezüglich der Richtigkeit oder Genauigkeit der Informationen wird nicht übernommen.

Wir behalten uns das Recht vor, unsere Produkte und deren Spezifikation, sowie zugehörige Dokumentation in Form eines Benutzerhandbuchs, Bedienerhandbuchs sowie alle weiteren Dokumenttypen und Begleittexte jederzeit und ohne Vorankündigung zu ändern, ohne zur Anzeige der Änderung verpflichtet zu sein. Änderungen werden in zukünftigen Manuals berücksichtigt und stellen keine Verpflichtung dar; insbesondere besteht kein Anspruch auf Überarbeitung gelieferter Dokumente. Es gilt jeweils das Manual, das mit dem Produkt ausgeliefert wird.

Die Hilscher Gesellschaft für Systemautomation mbH haftet unter keinen Umständen für direkte, indirekte, Neben- oder Folgeschäden oder Einkommensverluste, die aus der Verwendung der hier enthaltenen Informationen entstehen.

#### **Haftungsausschluss**

Die Hard- und/oder Software wurde von der Hilscher Gesellschaft für Systemautomation mbH sorgfältig erstellt und getestet und wird im reinen Ist-Zustand zur Verfügung gestellt. Es kann keine Gewährleistung für die Leistungsfähigkeit und Fehlerfreiheit der Hard- und/oder Software für alle Anwendungsbedingungen und -fälle und die erzielten Arbeitsergebnisse bei Verwendung der Hard- und/oder Software durch den Benutzer übernommen werden. Die Haftung für etwaige Schäden, die durch die Verwendung der Hard- und Software oder der zugehörigen Dokumente entstanden sein könnten, beschränkt sich auf den Fall des Vorsatzes oder der grob fahrlässigen Verletzung wesentlicher Vertragspflichten. Der Schadensersatzanspruch für die Verletzung wesentlicher Vertragspflichten ist jedoch auf den vertragstypischen vorhersehbaren Schaden begrenzt.

Insbesondere wird hiermit ausdrücklich vereinbart, dass jegliche Nutzung bzw. Verwendung von der Hard- und/oder Software im Zusammenhang

- · der Luft- und Raumfahrt betreffend der Flugsteuerung,
- · Kernschmelzungsprozessen in Kernkraftwerken,
- · medizinischen Geräten die zur Lebenserhaltung eingesetzt werden
- und der Personenbeförderung betreffend der Fahrzeugsteuerung

ausgeschlossen ist. Es ist strikt untersagt, die Hard- und/oder Software in folgenden Bereichen zu verwenden:

- · für militärische Zwecke oder in Waffensystemen;
- zum Entwurf, zur Konstruktion, Wartung oder zum Betrieb von Nuklearanlagen;
- in Flugsicherungssystemen, Flugverkehrs- oder Flugkommunikationssystemen;
- in Lebenserhaltungssystemen;
- in Systemen, in denen Fehlfunktionen der Hard- und/oder Software körperliche Schäden oder Verletzungen mit Todesfolge nach sich ziehen können.

Sie werden darauf hingewiesen, dass die Hard- und/oder Software nicht für die Verwendung in Gefahrumgebungen erstellt worden ist, die ausfallsichere Kontrollmechanismen erfordern. Die Benutzung der Hardund/oder Software in einer solchen Umgebung geschieht auf eigene Gefahr; jede Haftung für Schäden oder Verluste aufgrund unerlaubter Benutzung ist ausgeschlossen.

### **Gewährleistung**

Die Hilscher Gesellschaft für Systemautomation mbH übernimmt die Gewährleistung für das funktionsfehlerfreie Laufen der Software entsprechend der im Pflichtenheft aufgeführten Anforderungen und dafür, dass sie bei Abnahme keine Mängel aufweist. Die Gewährleistungszeit beträgt 12 Monate beginnend mit der Abnahme bzw. Kauf (durch ausdrückliches Erklärung oder konkludent, durch schlüssiges Verhalten des Kunden, z.B. bei dauerhafter Inbetriebnahme).

Die Gewährleistungspflicht für Geräte (Hardware) unserer Fertigung beträgt 36 Monate, gerechnet vom Tage der Lieferung ab Werk. Vorstehende Bestimmungen gelten nicht, soweit das Gesetz gemäß § 438 Abs. 1 Nr. 2

BGB, § 479 Abs.1 BGB und § 634a Abs. 1 BGB zwingend längere Fristen vorschreibt. Sollte trotz aller aufgewendeter Sorgfalt die gelieferte Ware einen Mangel aufweisen, der bereits zum Zeitpunkt des Gefahrübergangs vorlag, werden wir die Ware vorbehaltlich fristgerechter Mängelrüge, nach unserer Wahl nachbessern oder Ersatzware liefern.

Die Gewährleistungspflicht entfällt, wenn die Mängelrügen nicht unverzüglich geltend gemacht werden, wenn der Käufer oder Dritte Eingriffe an den Erzeugnissen vorgenommen haben, wenn der Mangel durch natürlichen Verschleiß, infolge ungünstiger Betriebsumstände oder infolge von Verstößen gegen unsere Betriebsvorschriften oder gegen die Regeln der Elektrotechnik eingetreten ist oder wenn unserer Aufforderung auf Rücksendung des schadhaften Gegenstandes nicht umgehend nachgekommen wird.

#### **Kosten für Support, Wartung, Anpassung und Produktpflege**

Wir weisen Sie darauf hin, dass nur bei dem Vorliegen eines Sachmangels kostenlose Nachbesserung erfolgt. Jede Form von technischem Support, Wartung und individuelle Anpassung ist keine Gewährleistung, sondern extra zu vergüten.

#### **Weitere Garantien**

Obwohl die Hard- und Software mit aller Sorgfalt entwickelt und intensiv getestet wurde, übernimmt die Hilscher Gesellschaft für Systemautomation mbH keine Garantie für die Eignung für irgendeinen Zweck, der nicht schriftlich bestätigt wurde. Es kann nicht garantiert werden, dass die Hardund Software Ihren Anforderungen entspricht, die Verwendung der Hardund/oder Software unterbrechungsfrei und die Hard- und/oder Software fehlerfrei ist.

Eine Garantie auf Nichtübertretung, Nichtverletzung von Patenten, Eigentumsrecht oder Freiheit von Einwirkungen Dritter wird nicht gewährt. Weitere Garantien oder Zusicherungen hinsichtlich Marktgängigkeit, Rechtsmängelfreiheit, Integrierung oder Brauchbarkeit für bestimmte Zwecke werden nicht gewährt, es sei denn, diese sind nach geltendem Recht vorgeschrieben und können nicht eingeschränkt werden.

#### **Vertraulichkeit**

Der Kunde erkennt ausdrücklich an, dass dieses Dokument Geschäftsgeheimnisse, durch Copyright und andere Patent- und Eigentumsrechte geschützte Informationen sowie sich darauf beziehende Rechte der Hilscher Gesellschaft für Systemautomation mbH beinhaltet. Er willigt ein, alle diese ihm von der Hilscher Gesellschaft für Systemautomation mbH zur Verfügung gestellten Informationen und Rechte, welche von der Hilscher Gesellschaft für Systemautomation mbH offen gelegt und zugänglich gemacht wurden und die Bedingungen dieser Vereinbarung vertraulich zu behandeln.

Die Parteien erklären sich dahin gehend einverstanden, dass die Informationen, die sie von der jeweils anderen Partei erhalten haben, in dem geistigen Eigentum dieser Partei stehen und verbleiben, soweit dies nicht vertraglich anderweitig geregelt ist.

Der Kunde darf dieses Know-how keinem Dritten zur Kenntnis gelangen lassen und sie den berechtigten Anwendern ausschließlich innerhalb des Rahmens und in dem Umfang zur Verfügung stellen, wie dies für deren Wissen erforderlich ist. Mit dem Kunden verbundene Unternehmen gelten nicht als Dritte. Der Kunde muss berechtigte Anwender zur Vertraulichkeit verpflichten. Der Kunde soll die vertraulichen Informationen ausschließlich in Zusammenhang mit den in dieser Vereinbarung spezifizierten Leistungen verwenden.

Der Kunde darf diese vertraulichen Informationen nicht zu seinem eigenen Vorteil oder eigenen Zwecken, bzw. zum Vorteil oder Zwecken eines Dritten verwenden oder geschäftlich nutzen und darf diese vertraulichen Informationen nur insoweit verwenden, wie in dieser Vereinbarung vorgesehen bzw. anderweitig insoweit, wie er hierzu ausdrücklich von der offen legenden Partei schriftlich bevollmächtigt wurde. Der Kunde ist berechtigt, seinen unmittelbaren Rechts- und Finanzberatern die Vertragsbedingungen dieser Vereinbarung unter Vertraulichkeitsverpflichtung zu offenbaren, wie dies für den normalen Geschäftsbetrieb des Kunden erforderlich ist.

### **Exportbestimmungen**

Das gelieferte Produkt (einschließlich der technischen Daten) unterliegt gesetzlichen Export- bzw. Importgesetzen sowie damit verbundenen Vorschriften verschiedener Länder, insbesondere denen von Deutschland und den USA. Das Produkt/Hardware/Software darf nicht in Länder exportiert werden, in denen dies durch das US-amerikanische Exportkontrollgesetz und dessen ergänzender Bestimmungen verboten ist. Sie verpflichten sich, die Vorschriften strikt zu befolgen und in eigener Verantwortung einzuhalten. Sie werden darauf hingewiesen, dass Sie zum Export, zur Wiederausfuhr oder zum Import des Produktes unter Umständen staatlicher Genehmigungen bedürfen.

## 1.3 Lizenzmodell und Lizenzierung

## 1.3.1 Lizenzierung für einzelne Funktionalitäten

## **I.) netANALYZER Scope-Funktionalitäten ohne Lizenz**

Die folgenden Funktionalitäten von netANALYZER Scope werden generell ohne zusätzliche Lizenz freigeschaltet (kostenlose Evaluationsversion).

- · Aufnahme von Ethernet-Frames
- · Netzlast-Analyse
- · Timing-Analyse

Bei diesen Funktionalitäten ist die Aufzeichnungsdauer nur durch den zur Verfügung stehenden Speicherplatz limitiert.

### **II.) netANALYZER Scope-Funktionalitäten mit Lizenz**

Alle weiteren Funktionalitäten von netANALYZER Scope können Sie ohne die netANALYZER Scope-Basislizenz nur eingeschränkt nutzen und stehen Ihnen nur für eine Aufnahmedauer von 1 Sekunde zur Verfügung. Einzelheiten dazu, siehe Abschnitt *Bestelldaten zu Lizenzen* [} Seite 11].

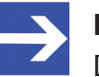

### **Hinweis:**

Die netANALYZER Scope-Lizenz wird in der netANALYZER-Hardware gespeichert. netANALYZER Scope muss auf die in Ihrem Gerät gespeicherte Lizenz zugreifen können, damit Sie den vollen Funktionsumfang Ihrer lizenzierten netANALYZER Scope-Software nutzen können. Weitere Add-ons können bei Bedarf jederzeit nachlizenziert werden.

## 1.3.2 Lizenzmanager

Der Hilscher **License Manager** ist eine eigenständige Software mit deren Hilfe Sie Ihr für Hilscher-Software-Produkte erworbenen Software-Lizenzen anfordern, vom Server herunterladen und in Ihr netANALYZER-Gerät herunterladen und damit aktivieren können.

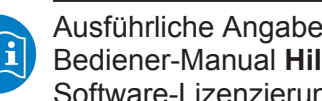

Ausführliche Angaben zum Hilscher-Lizenzmanager finden Sie im Bediener-Manual **Hilscher License Manager**, Beschreibung zur Software-Lizenzierung (Document ID: DOC131201OIXXDE).

## 1.3.3 Lizenzmodell

Generell wird eine Lizenz benötigt.

Nur in den folgenden Fällen wird keine Lizenz benötigt:

Um die mit netANALYZER Scope gemachten Aufzeichnungen auch auf anderen Computern darstellen zu können, ist die Installation von netANALYZER Scope ohne Erwerb zusätzlicher Lizenzen auf Computern erlaubt, die über keine eigene netANALYZER-Hardware verfügen.

Es steht eine kostenlose Evaluierungsversion von netANALYZER Scope zur Verfügung. Diese Evaluierungsversion unterscheidet sich von der Vollversion nur in ihrer beschränkten Aufnahmedauer.

## 1.4 Voraussetzungen

Um die Produkt-DVD herunterladen zu können, benötigen Sie einen Internetzugang.

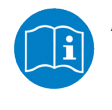

Angaben zu den System- und Software-Voraussetzungen zum Hilscher-Lizenzmanager finden Sie im Bediener-Manual **Hilscher License Manager**, Beschreibung zur Software-Lizenzierung (Document ID: DOC131201OIXXDE).

### **Lizenzen**

Für Ihre netANALYZER-Hardware (Karte oder portables Gerät) zusammen mit der Analyse-Software netANALYZER Scope benötigen Sie Software-Lizenzen für netANALYZER und netANAYLZER Scope.

- Um den vollen Funktionsumfang der Analyse-Software netANALYZER Scope mit unlimitierter Aufzeichnungsdauer nutzen können, müssen Sie eine netANALYZER Scope-Lizenz zum Einen kostenpflichtig bestellen sowie zum Anderen für die Software-Lizenzierung anfordern, vom Server herunterladen bzw. in Ihr Gerät übertragen und damit die Lizenz aktivieren.
- · Die netANALYZER Scope-Lizenz bzw. die Zusatzlizenzen (Add-ons) werden in der netANALYZER-Hardware gespeichert. netANALYZER Scope muss auf die in Ihrem Gerät gespeicherte Lizenz zugreifen können, damit Sie den vollen Funktionsumfang Ihrer lizenzierten netANALYZER Scope-Software nutzen können.

Beachten Sie auch die Anforderungen an den Hardware-Aufbau und die Betriebsart Ihres Gerätes.

· Als Voraussetzung für die Live-Aufzeichnung mit netANALYZER Scope (Basis- oder Vollversion) muss Ihr netANALYZER-Gerät an dem PC mit der netANALYZER Scope-Applikation angeschlossen sein. Befindet sich die netANALYZER Scope-Applikation im Offline-Modus, ist das Laden von Aufzeichnungen beliebiger Dauer jederzeit ohne netANALYZER-Gerät und ohne netANALYZER Scope-Lizenz möglich.

## 1.5 Bestelldaten zu Lizenzen

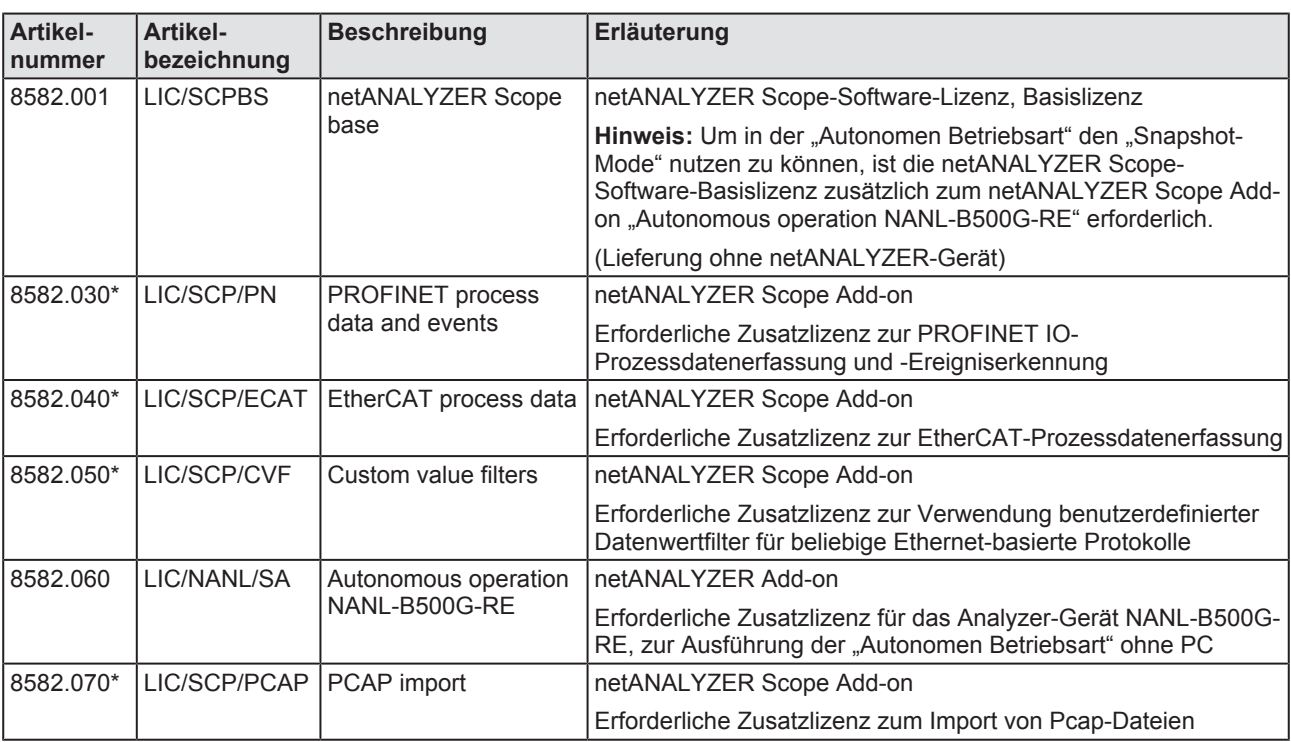

*Tabelle 2: Bestelldaten zu Software-Lizenzen für netANALYZER-Geräte*

\*Als Voraussetzung muss die netANALYZER Scope-Software-Basislizenz installiert sein.

Die neueste Version der netANALYZER Scope-Software steht auf der Hilscher-Website [www.hilscher.com](http://www.hilscher.com) jeweils zum Download zur Verfügung.

# 2 Übersicht

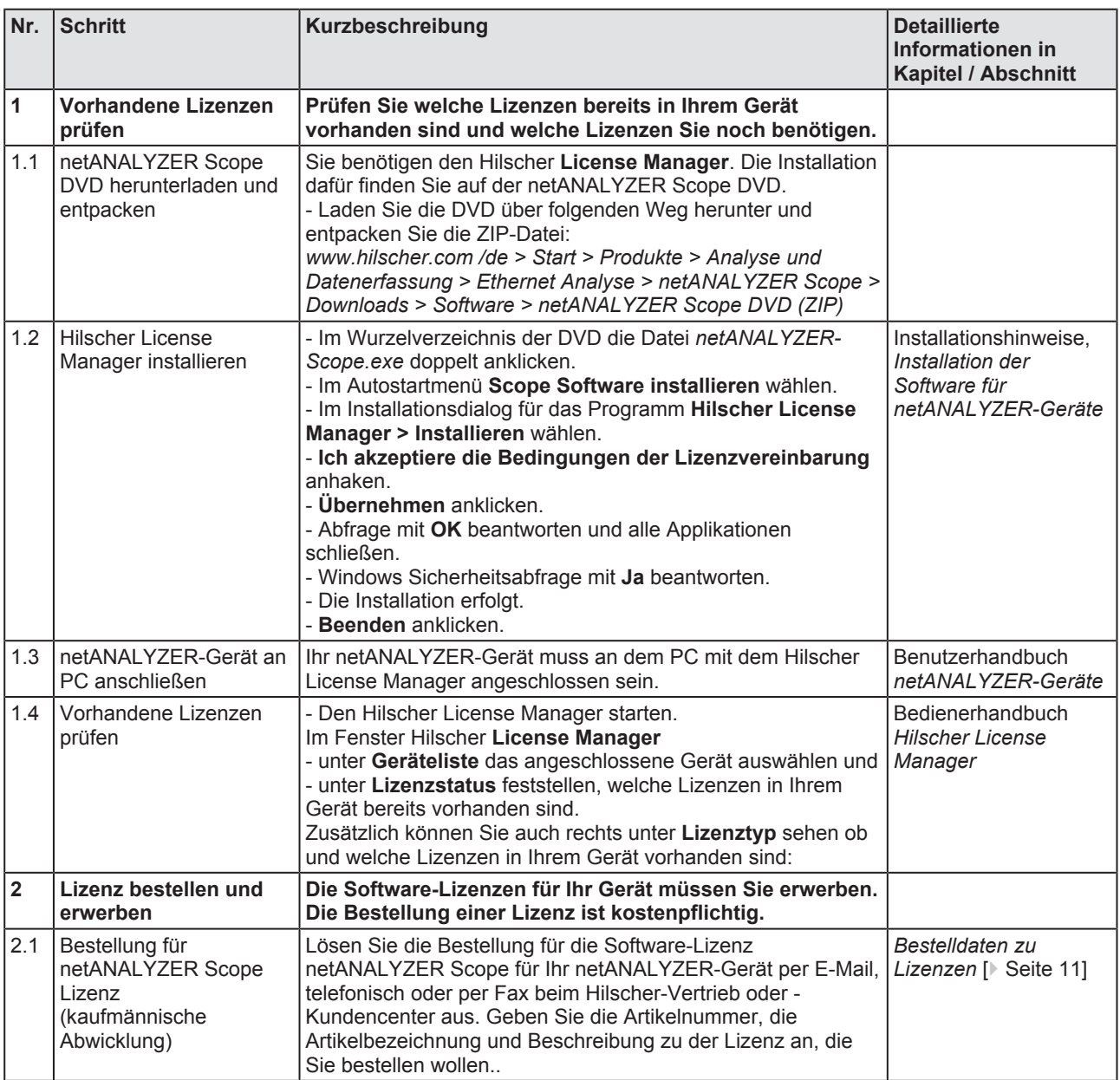

*Tabelle 3: Lizenz bestellen, Lizenzanfrage stellen, Lizenz herunterladen und aktivieren*

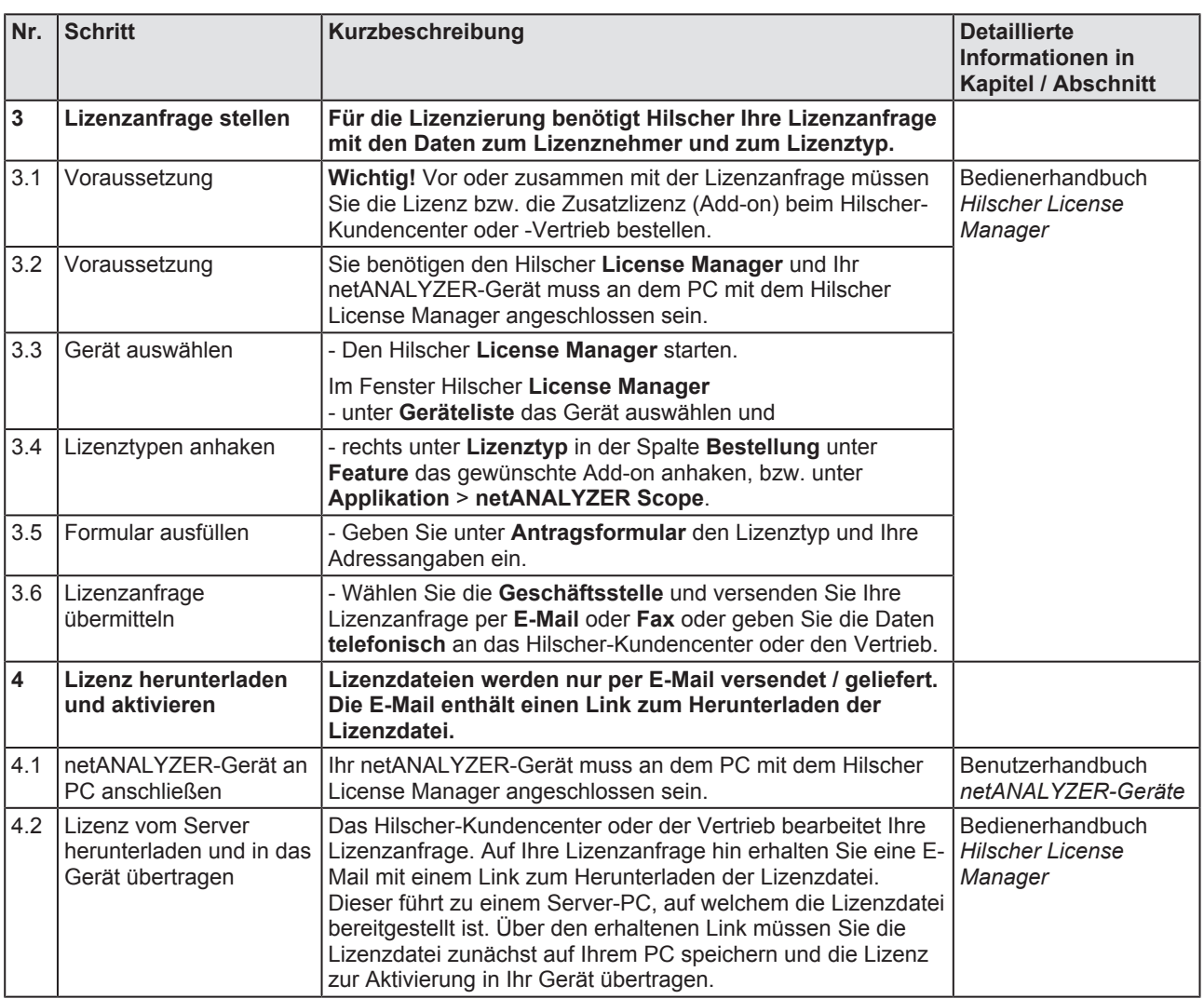

*Tabelle 4: Lizenz bestellen, Lizenzanfrage stellen, Lizenz herunterladen und aktivieren (Fortsetzung)*

# 3 Lizenzierung

Die nachfolgende Beschreibung gibt Ihnen eine Einführung zum **Hilscher-Lizenzmanager** und wie Sie eine Lizenzanfrage stellen, die Lizenz vom Server herunterladen und für Ihr Gerät aktivieren.

Eine ausführliche Beschreibung zu den Fragen:

- Welche Lizenzen sind im Gerät vorhanden?
- Wie fordere ich meine neue Lizenz an?
- Wie erhalte ich meine Lizenz und übertrage sie in das Gerät?

finden Sie im Bedienerhandbuch **Hilscher License Manager, Beschreibung zur Software-Lizenzierung, V1.0.x.x**.

## 3.1 Lizenzen prüfen und auswählen

Im Fenster **Hilscher License Manager** können Sie unter **Geräteliste** Ihr Gerät auswählen und sehen dann unter **Lizenzstatus** die in Ihrem Gerät vorhandenen Lizenzen. Fehlende Lizenzen können Sie unter **Lizenztyp** > **Feature** bzw. **Application** für die Bestellung auswählen.

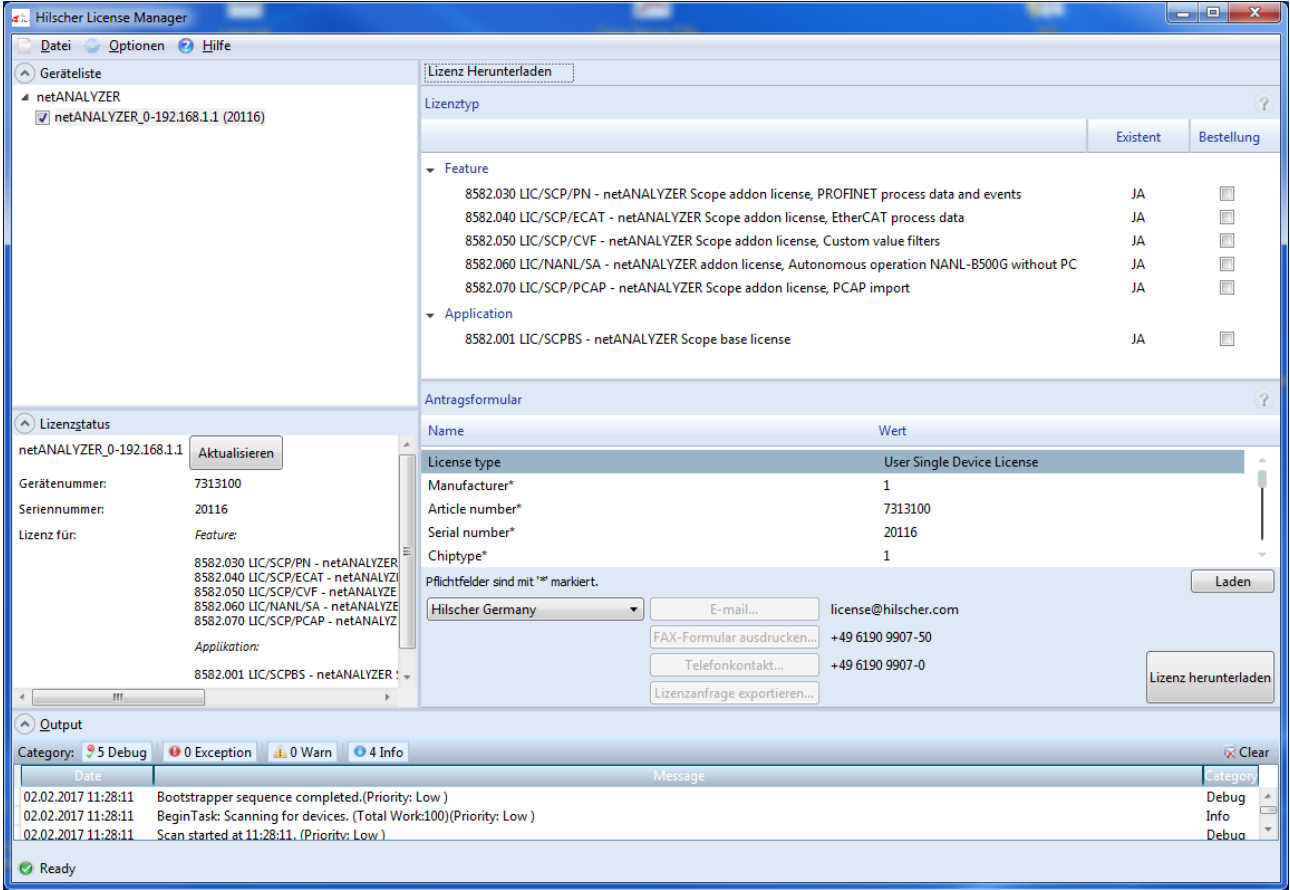

*Abbildung 1: Hilscher License Manager*

- Ist eine Lizenz schon in Ihrem Gerät vorhanden, ist dies in der Spalte **Existent** mit **JA** gekennzeichnet.
- · Fehlt eine für netANALYZER oder netANALYZER Scope verfügbare Lizenz in ihrem Gerät, ist dies in der Spalte **Existent** mit **NEIN** gekennzeichnet.
- 1. Vorhandene Lizenzen prüfen.
	- Ø Wenn Sie eine Lizenz bestellen möchten, vergleichen Sie, welche Lizenzen schon in Ihrem Gerät vorhanden sind bzw. welche Sie noch benötigen.
- 2. Zusatzlizenzen (Add-ons) bzw. Anwendungsprogramm auswählen.
	- Ø Um eine Lizenz zur Bestellung auszuwählen, setzen Sie bei der fehlenden Lizenz in der Spalte **Bestellung** ein Häkchen.
	- Ø Unter **Feature** > **Bestellung** anhaken, welche Zusatzlizenzen (Addons) Sie benötigen.
	- Ø Unter **Application** > **Bestellung** die netANALYZER Scope-Basislizenz anhaken.
	- $\triangleright$  Bestellvorgang fortsetzen.

### **Verfügbare Lizenzen**

Zur Aufzeichnung und Analyse von Daten mithilfe der netANALYZER-Hardware (Karte oder portables Gerät) zusammen mit der Analyse-Software netANALYZER Scope sind für netANALYZER und netANALYZER Scope die in Tabelle *Bestelldaten zu Software-Lizenzen für netANALYZER-Geräte* [} Seite 11] aufgeführten Lizenzen bzw. Add-ons wählbar.

## 3.2 Antragsformular ausfüllen

## **A.) Gerätedaten**

Die für die Lizenzanfrage erforderlichen *Gerätedaten* werden aus dem Gerät ausgelesen und automatisch im Antragsformular ergänzt.

## **B.) Lizenztyp und Adressangaben**

Für die Lizenzanfrage müssen Sie im Fenster **Hilscher License Manager** die folgenden Angaben machen:

- 1. Lizenztyp
	- Ø Unter **Antragsformular** > **Wert** den Lizenztyp wählen.
- 2. Pflichtangaben im Antrag (editierbare Felder):
	- Ø Unter **Antragsformular** > **Wert** alle Pflichtfelder (im Fenster mit \* markiert) ausfüllen.
	- · Vorname
	- · Nachname
	- · E-Mail (E-Mail-Adresse, an die der Download-Link für die Lizenz geschickt werden soll.)
	- · Telefon
	- · Firma
	- · Adresse
	- · Land
	- · PLZ, Ort
- 3. Freiwillige Angaben im Antrag (editierbare Felder):
	- Ø Unter **Antragsformular** > **Wert** die Felder für die freiwilligen Angaben ausfüllen.
	- · Fax
	- · Kundennummer
	- · Auftragsnummer
	- · Umsatzsteueridentifikationsnummer
- 4. Laden:
	- Ø **Laden** anklicken, um die in einer XML-Datei abgelegten Lizenzinformationen zu laden. (Die Daten müssen zuvor über **Lizenzanfrage exportieren**.. gesichert worden sein.)

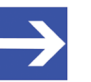

#### **Hinweis:**

Die Software-Lizenzen für Ihr Gerät müssen Sie beim Hilscher-Kundencenter oder Vertrieb erwerben. Die Bestellung einer Lizenz ist kostenpflichtig.

Die Versendung Ihrer Lizenzanfrage (per Antrag) müssen Sie im Fenster **Hilscher License Manager** veranlassen. Dazu:

- 1. Die *Geschäftsstelle* wählen, wohin Ihre Lizenzanfrage gesendet werden soll.
- 2. Die Lizenzanfrage per E-Mail, Fax, Telefon oder in einer Datei versenden.

### **Beispiel: Lizenzanfrage per E-Mail:**

- Ø **E-Mail…** anklicken.
- Ê Die E-Mail **License request** enthält die E-Mail-Adresse der gewählten Geschäftsstelle, die automatisch generierte XML-Datei mit einer Zusammenfassung der Antragsdaten (Beispiel: *LicenseRequest\_e7072f96-74cd-4f4c-90ba-befa7181449e.xml*), die Anschrift des Lizenznehmers, die Lizenzinformationen (Daten des Lizenznehmers), den Lizenztyp, die Gerätedaten und die Angabe zu den angeforderten Lizenzen.
- Ø Die E-Mail **License request** absenden.
- $\Rightarrow$  Die Lizenzanfrage ist abgeschlossen.

## 3.4 Lizenz in das Gerät übertragen und aktivieren

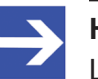

#### **Hinweis:**

Lizenzdateien werden nur per E-Mail versendet / geliefert. Die E-Mail enthält einen Link zum Herunterladen der Lizenzdatei.

Über den erhaltenen Link müssen Sie die Lizenzdatei zunächst auf Ihrem PC speichern und die Lizenz anschließend in Ihr Gerät übertragen. Befindet sich Ihr E-Mail-Client auf einem anderen PC als der PC, an dem Ihr Gerät angeschlossen ist, müssen Sie die Lizenzdatei z. B. auf einem USB-Speichermedium ablegen.

## **Vorgehen**

- Ø In der E-Mail den **Link zum Herunterladen der Lizenzdatei** anklicken.
- Ø Das netANALYZER-Gerät mit dem PC verbinden, auf dem sich der E-Mail-Client bzw. der Hilscher License Manager befinden.
- Ø Die Lizenzdatei *\*.nxl* auf den PC speichern.
- Ø Im Fenster **Hilscher License Manager** > **Lizenz herunterladen** anklicken.
- Ø Im Dateiauswahlfenster **Öffnen** die Lizenzdatei *\*.nxl* auswählen.
- Ø **Öffnen** anklicken.
- $\rightarrow$  Die Lizenzdatei wird in das Gerät übertragen.
- $\Rightarrow$  Danach ist die Lizenz im Gerät vorhanden.

# Abbildungsverzeichnis

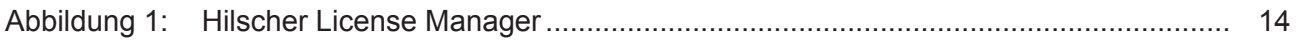

# **Tabellenverzeichnis**

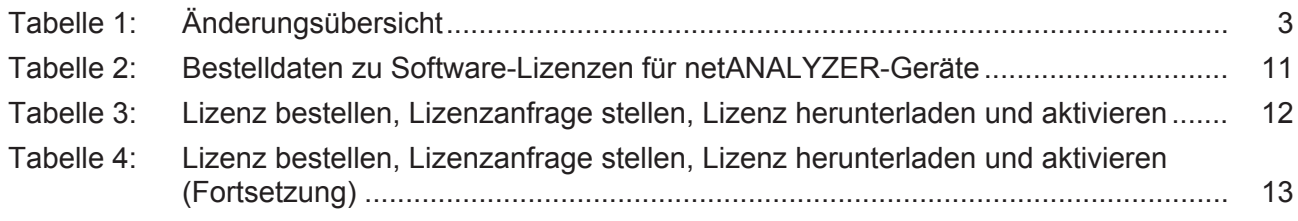

## Kontakte

#### **HAUPTSITZ**

#### **Deutschland**

Hilscher Gesellschaft für Systemautomation mbH Rheinstrasse 15 65795 Hattersheim Telefon: +49 (0) 6190 9907-0 Fax: +49 (0) 6190 9907-50 E-Mail: [info@hilscher.com](mailto:info@hilscher.com)

**Support** Telefon: +49 (0) 6190 9907-99 E-Mail: [de.support@hilscher.com](mailto:de.support@hilscher.com)

#### **NIEDERLASSUNGEN**

#### **China**

Hilscher Systemautomation (Shanghai) Co. Ltd. 200010 Shanghai Telefon: +86 (0) 21-6355-5161 E-Mail: [info@hilscher.cn](mailto:info@hilscher.cn)

#### **Support**

Telefon: +86 (0) 21-6355-5161 E-Mail: [cn.support@hilscher.com](mailto:cn.support@hilscher.com)

#### **Frankreich**

Hilscher France S.a.r.l. 69500 Bron Telefon: +33 (0) 4 72 37 98 40 E-Mail: [info@hilscher.fr](mailto:info@hilscher.fr)

#### **Support**

Telefon: +33 (0) 4 72 37 98 40 E-Mail: [fr.support@hilscher.com](mailto:fr.support@hilscher.com)

#### **Indien**

Hilscher India Pvt. Ltd. Pune, Delhi, Mumbai Telefon: +91 8888 750 777 E-Mail: [info@hilscher.in](mailto:info@hilscher.in)

#### **Italien**

Hilscher Italia S.r.l. 20090 Vimodrone (MI) Telefon: +39 02 25007068 E-Mail: [info@hilscher.it](mailto:info@hilscher.it)

#### **Support**

Telefon: +39 02 25007068 E-Mail: [it.support@hilscher.com](mailto:it.support@hilscher.com)

#### **Japan**

Hilscher Japan KK Tokyo, 160-0022 Telefon: +81 (0) 3-5362-0521 E-Mail: [info@hilscher.jp](mailto:info@hilscher.jp)

#### **Support**

Telefon: +81 (0) 3-5362-0521 E-Mail: [jp.support@hilscher.com](mailto:jp.support@hilscher.com)

#### **Korea**

Hilscher Korea Inc. Seongnam, Gyeonggi, 463-400 Telefon: +82 (0) 31-789-3715 E-Mail: [info@hilscher.kr](mailto:info@hilscher.kr)

#### **Schweiz**

Hilscher Swiss GmbH 4500 Solothurn Telefon: +41 (0) 32 623 6633 E-Mail: [info@hilscher.ch](mailto:info@hilscher.ch)

#### **Support**

Telefon: +49 (0) 6190 9907-99 E-Mail: [ch.support@hilscher.com](mailto:ch.support@hilscher.com)

#### **USA**

Hilscher North America, Inc. Lisle, IL 60532 Telefon: +1 630-505-5301 E-Mail: [info@hilscher.us](mailto:info@hilscher.us)

**Support** Telefon: +1 630-505-5301 E-Mail: [us.support@hilscher.com](mailto:us.support@hilscher.com)